# **Quick-Referencecard raadplegen KADASTER ARCHIEFVIEWER** 1

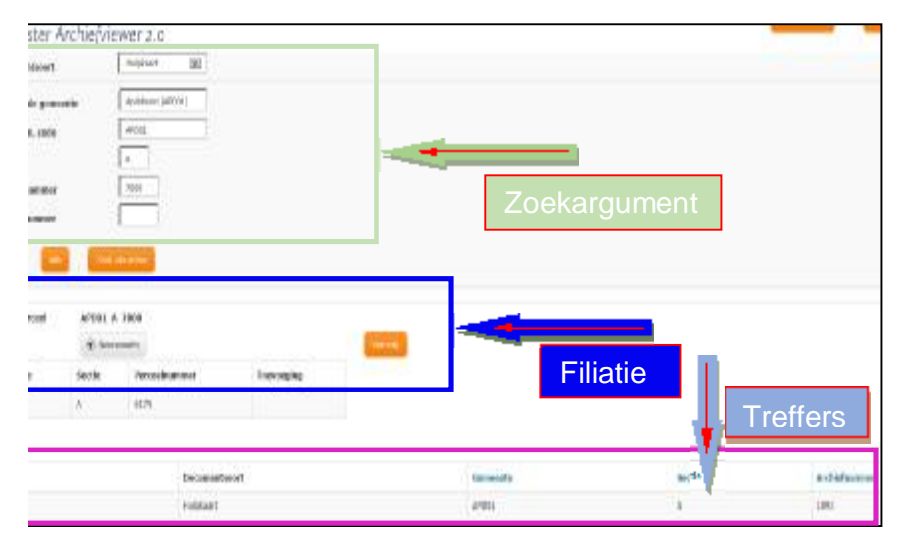

### **Algemeen:**

Op het startscherm van de Kadaster Archiefviewer dient u aan te geven naar welke gegevens u op zoek bent **(zoekargument**). Dit geeft u aan in het veld **Document type**. Voor de aanvullende specifieke zoekgegevens voor het betreffende document, worden hier alleen de voor dat document relevante zoekvelden getoond.

Door op de zoekknop te klikken verzendt u de zoekopdracht. Bent u een verplicht veld vergeten, of hebt u dit verkeerd ingevuld, dan wordt een rood gemarkeerde foutmelding getoond.

De gevonden treffers kunt u openen door op de betreffende regel op de knop OPEN ® te klikken.

**Filiatie:** filiatie is de relatie tussen percelen onderling: een vervallen perceel heeft een relatie naar de daaruit ontstane nieuwe percelen, en omgekeerd. Het venster met filiatiegegevens geeft standaard een verwijzing naar vroegere toestanden (neerwaartse filiatie). Met de knop opwaarts/neerwaarts verander je die verwijzing in een verwijzing naar latere toestanden (opwaartse filiatie). Let op: filiatiegegevens zijn alleen zichtbaar als in het zoekargument een perceelnummer is meegegeven.

**Zoeken via adres:** zie referencecard "Zoeken via adres".

Voor een uitgebreide beschrijving m.b.t. het gebruik van de viewer en het afdrukken van documenten: zie de Handleiding Kadaster Archiefviewer.

Voor uitleg over de gevonden zoekresultaten en de interpretatie van gegevens dient u de handleiding en/of het boekwerk "Aan de slag in de kadastrale archieven" te raadplegen.

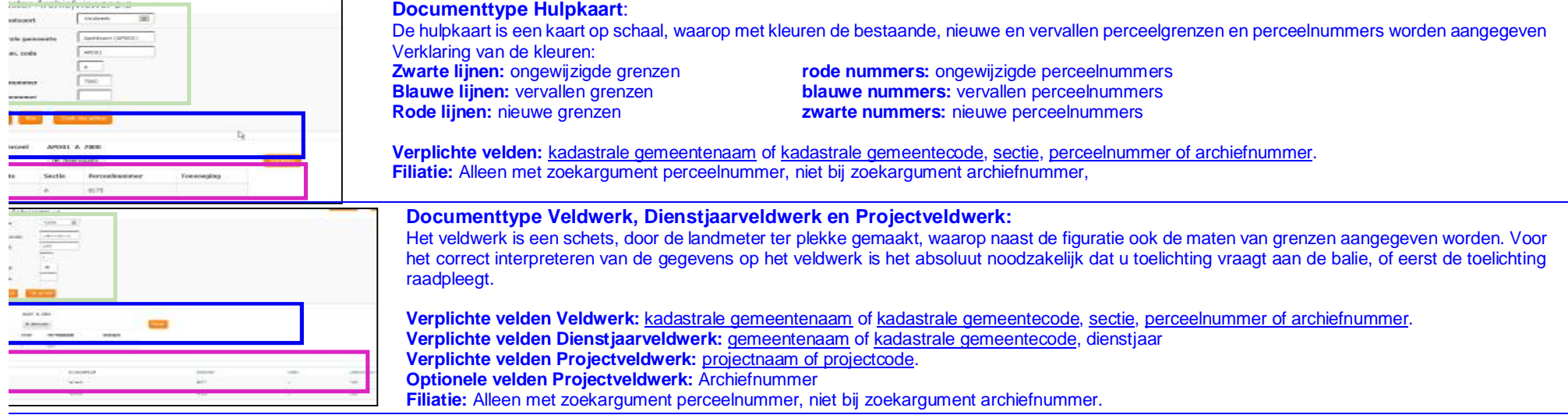

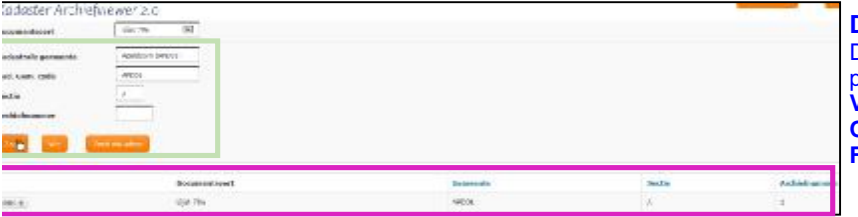

### **Documenttype Lijst 78A:**

De lijst 78A bevat een verwijzing van het minuutnummer naar het eerste veldwerk en/of hulpkaart waarop het perceel als niet-vernummerd voor komt..

**Verplichte velden:** kadastrale gemeentenaam of kadastrale gemeentecode, sectie.

**Optionele velden:** archiefnummer**.** 

**Filiatie:** geen filiatie.

# **Quick-Referencecard raadplegen KADASTER ARCHIEFVIEWER** 2

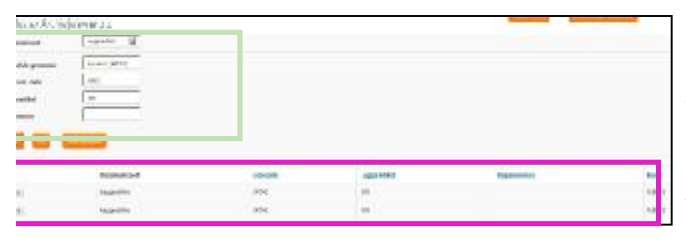

#### **Documenttype Leggerartikel:**

Op een leggerartikel staan, binnen een kadastrale gemeente, alle percelen vermeld waarop de gerechtigde(n) dezelfde rechten hebben. Eventuele filiatiegegevens aan de rechterkant zijn altijd van de vorige bevraging Het bij documenttype **Register 71**, of anderszins gevonden leggerartikel, dient hier ingevuld te worden.

**Verplichte velden:** kadastrale gemeentenaam of kadastrale gemeentecode, leggerartikel. **Optionele velden:** - **Filiatie:** geen filiatie.

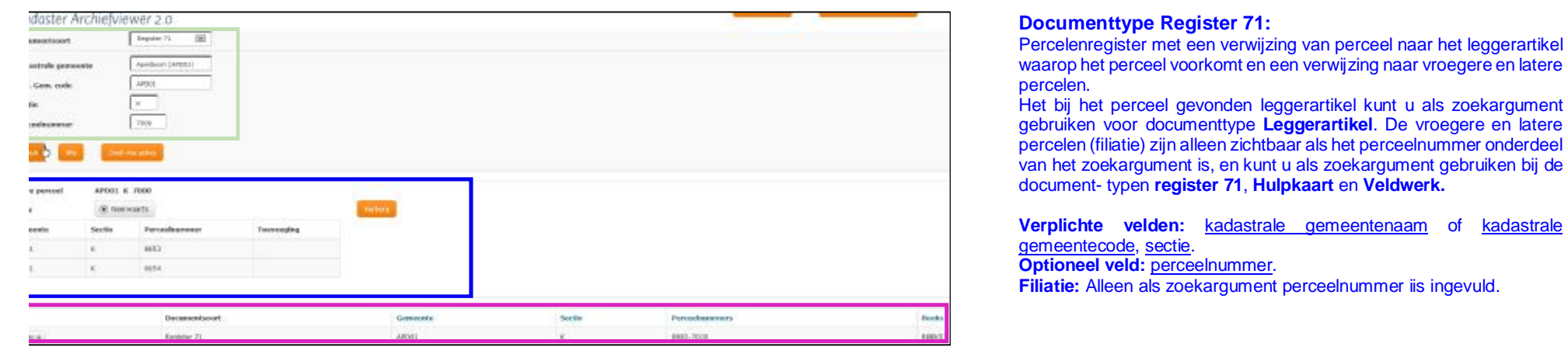

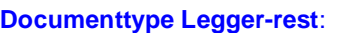

Hieronder vindt u alle aan de kadastrale legger gerelateerde lijsten. Eventuele filiatiegegevens aan de rechterkant zijn altijd van een eerdere bevraging.

**Verplichte velden:** kadastrale gemeentenaam of kadastrale gemeentecode. **Optionele velden:** -

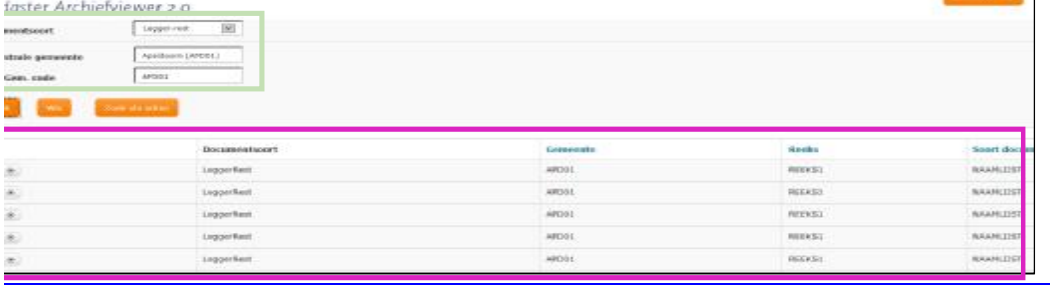